## **TYPO3 Version 10.4 - What's New** Résumé des nouvelles fonctionnalités, changements et améliorations

Traduit par : Pierrick Caillon

22/April/2020 Creative Commons BY-NC-SA 3.0

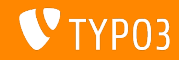

## <span id="page-1-0"></span>**[TYPO3 Version 10.4 - What's New](#page-1-0)**

**Sommaire**

[Introduction](#page-2-0)

[Interface Utilisateur Backend](#page-10-0)

Changements pour les intégrateurs

Changements pour les développeurs

Fonctions dépréciées et retirées

[Sources et Auteurs](#page-45-0)

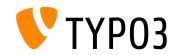

# <span id="page-2-0"></span>Introduction **Les faits**

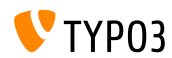

TYPO3 Version 10.4 - What's New

**TYPO3 Version 10.4 - Les faits**

- Date de sortie : 21 avril 2020
- $\blacksquare$  Type de sortie : LTS (Support à long-terme)

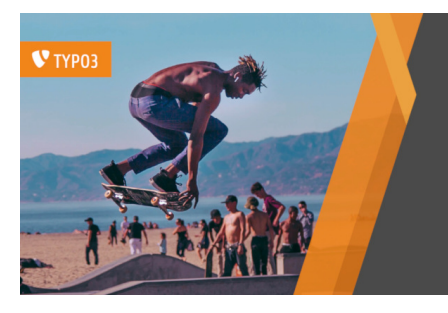

#### TYPO3 v10 LTS

## Safe and Sound

www.typo3.org Inspiring people to share

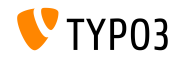

**En RÈsumÈ**

TYPO3 v10.4 (aussi appelé TYPO3 v10 LTS indiquant que c'est la version de support à long-terme) est notre nouvelle version phare et est, sans conteste, l'un des systèmes de gestion de contenu open-source en PHP les plus avancés du marché à date.

Après la publication de cinq itérations depuis juillet 2019, nous pouvons fièrement affirmer que nous avec équipé TYPO3 avec les dernières bibliothèques PHP modernes et que nous avons introduit de nouvelles fonctionnalités fantastiques pour les entreprises.

Notez que ce document résume seulement les changements entre TYPO3 v10.3 et v10.4.

Les diaporamas « What's New » pour toutes les sorties TYPO3 v10.x disponibles sur [typo3.org.](https://typo3.org/help/documentation/whats-new/)

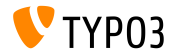

**Configuration requise** 

- Version de PHP : 7.2, 7.3 ou 7.4
- Configuration PHP :  $\blacksquare$ 
	- memory\_limit >= 256M
	- max\_execution\_time >= 240s
	- $max$ \_input\_vars >= 1500
	- $\blacksquare$  L'option de compilation --disable-ipv6 (NE) doit PAS être utilisée
- La majorité des serveurs de base de données supportés par **Doctrine DBAL** fonctionnent avec TYPO3. Les moteurs testés sont par exemple :

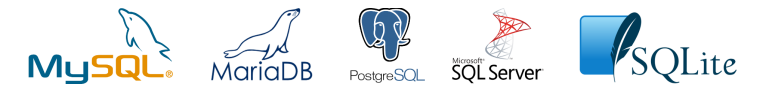

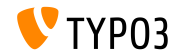

**Chronologie des dÈveloppements, sorties et maintenances**

### **TYPO3 v10**

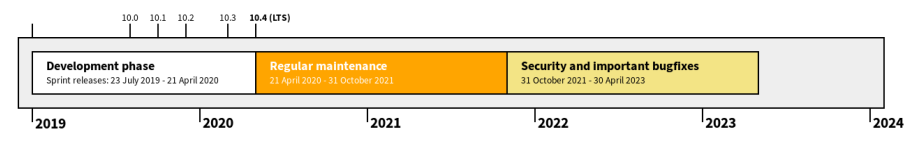

#### Support étendu

[TYPO3 GmbH](https://typo3.com) propose des options de support pour TYPO3 v10 LTS même après de 30 avril

2023, pour 3 ans supplémentaires maximum.

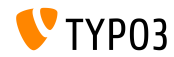

**Feuille de route TYPO3 v10**

Dates de sortie et objectifs principaux :

- $\blacksquare$  v10.0 23/Jui./2019 Ouvre la voie à de nouveaux concepts et APis
- v10.1 01/Oct./2019 Améliorations routage et gestion des sites V2
- v10.2 03/Déc./2019 Améliorations du moteur de rendu Fluid
- $\blacksquare$  v10.3 25/Fév./2020 Gèle des fonctionnalités
- v10.4 21/Avr./2020 Version LTS (Long-term Support)

<https://typo3.org/article/typo3-v10-roadmap> <https://typo3.org/article/typo3-v10-lts-safe-and-sound>

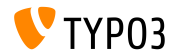

**Installation**

**Procédure officielle classique d'installation sous Linux/Mac OS X** (DocumentRoot considéré /var/www/site/htdocs):

```
$ cd /var/www/site
$ wget --content-disposition get.typo3.org/10.4
$ tar xzf typo3_src-10.4.0.tar.gz
$ cd htdocs
$ ln -s ../typo3_src-10.4.0 typo3_src
$ ln -s typo3_src/index.php
$ ln -s typo3_src/typo3
$ touch FIRST_INSTALL
```
- Liens symboliques sous Microsoft Windows :
	- Utiliser junction sous Windows XP/2000
	- Utiliser mklink sous Windows Vista et Windows 7 ou supérieur

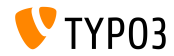

**Installation avec composer**

Installation avec *composer* sous Linux, Mac OS X et Windows 10 :

\$ cd /var/www/site/ \$ composer create-project typo3/cms-base-distribution typo3v10 ^10.4

■ Vous pouvez aussi créer votre ficher composer.json sur mesure et exécuter :

\$ composer install

Plus d'informations à propos de composer pour le noyau de TYPO3 et pour ses extensions disponibles sur : <https://get.typo3.org/misc/composer/repository>

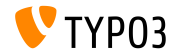

## <span id="page-10-0"></span>Chapitre 1 : **Interface Utilisateur Backend**

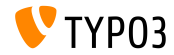

TYPO3 Version 10.4 - What's New

## **Interface Utilisateur Backend**

#### Ajustement de l'UI Backend

Légère altération de l'affichage de la colonne des modules backend.

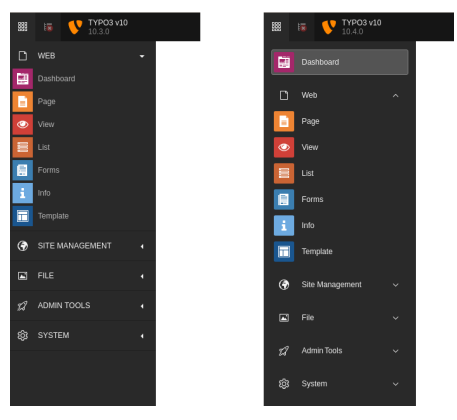

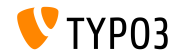

TYPO3 Version 10 4 - What's New

## **[Interface Utilisateur Backend](#page-10-0)**

#### **Recherche dans Nouveau contenu**

Lors de la création d'un contenu à l'aide de l'assistant « Nouvel élément de contenu , l'utilisateur backend peut chercher le type de contenu :

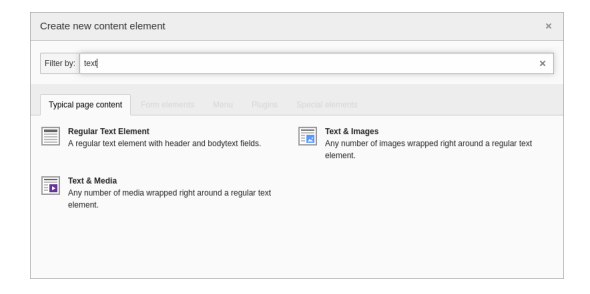

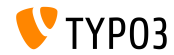

## **[Interface Utilisateur Backend](#page-10-0)**

**RÈcupÈration du mot de passe**

Les utilisateurs backend peuvent réinitialiser leur mot de passe en cas d'oubli.

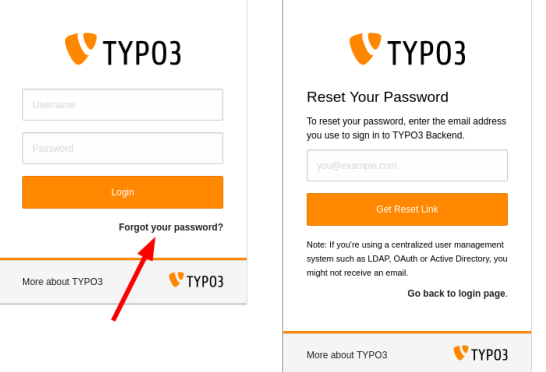

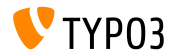

## Chapitre 2 :

## <span id="page-14-0"></span>**Changements pour les intégrateurs**

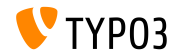

TYPO3 Version 10.4 - What's New

## **[Changements pour les intÈgrateurs](#page-14-0)**

Message de récupération de mot de passe (1)

- Les liens de réinitialisation de mots de passe ne sont valides que pour 4 heures.
	- Cette limite n'est pas configurable.
- La fonction est désactivable pour tous les utilisateurs ou seulement les administrateurs pour renforcer la sécurité.
- Si des utilisateurs partagent une adresse, un texte alternatif de message est utilisÈ.
- Le champ TCA be\_users.email ne doit pas avoir eval=email de défini.
- La fonction ne s'applique que pour les utilisateurs qui :
	- ont une adresse email de définie.
	- ont un mot de passe de défini, et
	- ne sont pas désactivé/supprimé.

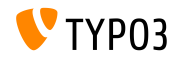

## **[Changements pour les intÈgrateurs](#page-14-0)**

Message de récupération de mot de passe (2)

■ Il est aussi possible de déclencher la récupération depuis la ligne de commandes.

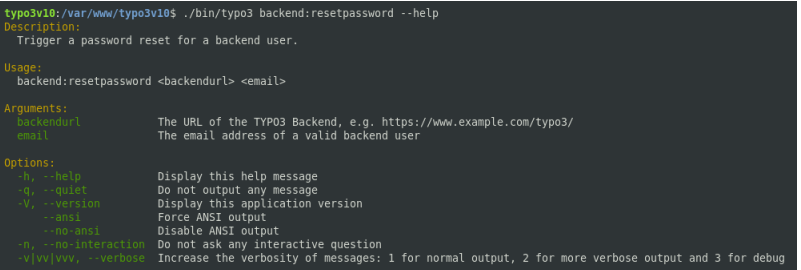

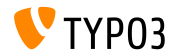

#### **Moteur de gabarits Fluid**

- $\blacksquare$  Le noyau de TYPO3 est entièrement compatible avec Fluid version 2.6+ et 3.0+
- Les nouvelles installations sans dépendance définie téléchargeront et installeront la version 3.x de Fluid (typo3fluid/fluid:ˆ3).
- Si votre projet contient des gabarits Fluid incompatibles avec les versions 3.0+, effectuez l'une de ces actions :
	- Limiter la version maximale : typo3fluid/fluid: ^2
	- $\blacksquare$  Mettre à jour les gabarits Fluid.

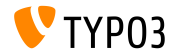

**Gestion du type de page**

- La gestion interne de TYPO3 des types de page a changé.
- $\blacksquare$  L'option pages.doktype définie une valeur numérique qui représente le type, i.e. page standard, dossier, raccourci, lien vers une url externe, etc.
- $\blacksquare$  Les pages de certains types (i.e. dossier et corbeille) étaient exclus lorsque le contenu était lut depuis une page ou lors de la récupération d'enregistrements.
- $\blacksquare$  Cette limitation est retirée et les types de valeur supérieure à 200 sont possibles.
- $\blacksquare$  Il est conseillé aux intégrateurs et développeurs qui utilisent ces types, en TypoScript par exemple, de vérifier si le comportement précédent n'était pas abusé et si une mise à jour est nécessaire.

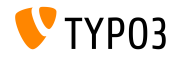

## **[Changements pour les intÈgrateurs](#page-14-0)**

#### **Module utilisateur backend**

■ Les intégrateurs peuvent désormais comparer des groupes d'utilisateurs backend entre eux.

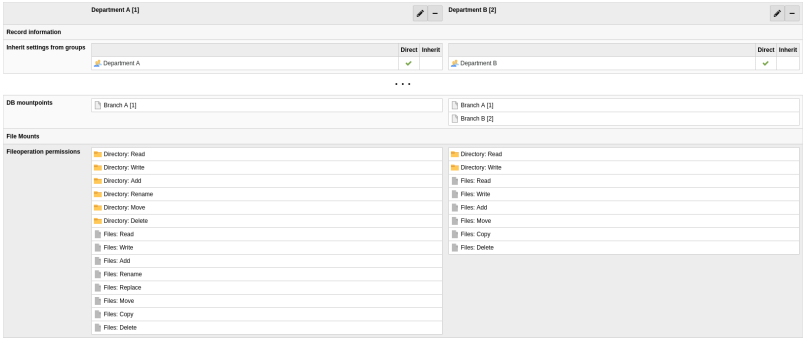

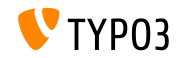

#### **Espaces de travail**

- Depuis longtemps, le noyau de TYPO3 définissait le  $p$ id à  $-1$  pour les enregistrements non publiés.
- $\blacksquare$  Les enregistrements versionnés sont maintenant géré par la validation de ces trois champs :
	- t3ver\_wsid (l'ID de l'espace de travail de lequel l'enregistrement est versionnÈ)
	- t3ver state (le type de l'enregistrement versionné)
	- t3ver\_oid (l'identifiant de l'enregistrement publié)
- Ainsi,  $pid=-1$  n'est plus nécessaire.
- L'assistant de mise à jour converti l'ensemble des champs pid des enregistrements versionnés vers leur valeur de pid réelle.
- $\blacksquare$  Les nouvelles installations ne sont pas affectées.

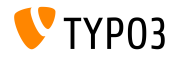

#### Paquets activé à l'exécution

- La configuration globale suivante est marquée **dépréciée** : \$GLOBALS['TYPO3\_CONF\_VARS']['EXT']['runtimeActivatedPackages']
- L'usage des extensions activées à l'exécution ralenti considérablement le système.
- Il est conseillé aux intégrateurs de mettre en place les corrections nécessaire si un tel avertissement est reporté dans le journal de dépréciation :

Support for runtime activated packages will be removed in TYP03 v11.0.

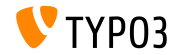

# <span id="page-22-0"></span>Chapitre 3 : **Changements pour les dÈveloppeurs**

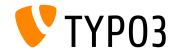

TYPO3 Version 10.4 - What's New

**Widgets du tableau de bord (1)**

Changements entre TYPO3 v10.3 et v10.4 :

- $\blacksquare$  La manière d'inscrire un widget a changé.
- $\blacksquare$  Les classes abstraites ne sont plus utilisées, les widgets étant inscrits (et configurés) dans le fichier Services.yaml.
- Certains types de widget peuvent donc être créés uniquement par de la configuration.
- En plus, les mots clés valides pour les dimensions (height et width) sont "small", "medium", et "large" (au lieu de valeurs numériques).

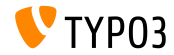

**Widgets du tableau de bord (2)**

Changements entre TYPO3 v10.3 et v10.4 :

- La classe ButtonUtility est retirée.
- Les interfaces ont été déplacées et leur référence dans vos fichiers de code doit probablement être mise à jour.
	- **ANCIENNE :** TYPO3\CMS\Dashboard\Widgets\Interfaces
	- **NOUVELLE :** TYPO3\CMS\Dashboard\Widgets

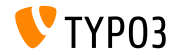

#### Services d'authentification tiers

- Les extensions peuvent utiliser l'API du service d'authentification de TYPO3 pour authentifier les utilisateurs à l'aide de fournisseurs d'identitÈ via "OAuth", "LDAP", "SAML2", etc.
- L'objet TYPO3 AbstractUserAuthentication ne retraite plus les mots de passe pour ces services tiers.
- Gependant, ça ne s'applique pas au service d'authentification natif de TYPO3 qui requière toujours un mot de passe sans espaces en début et fin

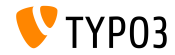

#### **TCA : PrÈx d'URL**

- Il est possible d'utiliser une adresse de base personnalisée pour les colonnes TCA de type slug.
- L'adresse de base est affichée avant le champ de saisie (préfixe).
- $\blacksquare$  Exemple (TCA) :

```
...
'config' => [
 'type' => 'slug',
 'appearance' => [
    'prefix' => \Vendor\MyExtension\UserFunctions\FormEngine\SlugPrefix::class . '->getPrefix'
  ]
]
...
```
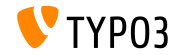

#### **QueryBuilder**

■ Les restrictions de requête peuvent s'appliquer à des ensembles de table spécifiques (plus précisément aux alias de table).

#### $\blacksquare$  Ce conteneur de restriction est alors à utiliser :

TYPO3\CMS\Core\Database\Query\Restriction\LimitToTablesRestrictionContainer

#### $\blacksquare$  Example :

```
$queryBuilder = GeneralUtility::makeInstance(ConnectionPool::class)
 ->getQueryBuilderForTable('tt_content');
$queryBuilder->getRestrictions()
 ->removeByType(HiddenRestriction::class)
 ->add(
   GeneralUtility::makeInstance(LimitToTablesRestrictionContainer::class)
     ->addForTables(GeneralUtility::makeInstance(HiddenRestriction::class), ['tt'])
 );
$queryBuilder->select('tt.uid')->from('tt_content', 'tt');
```
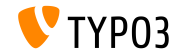

**…lÈments de la liste dÈroulante TCA (Groupes)**

- Les types de pages (pages.doktype), de contenu (tt\_content.CType), ainsi que les plugins (tt\_content.list\_type) ont le regroupement natif d'activé.
- $\blacksquare$  C'était géré par l'application d'un élément "--div--".
- $\blacksquare$  Il est conseillé aux développeurs de retirer les éléments " $-$ div--" de leurs champs liste et d'utiliser itemGroups.
- Voir fonctionnalité  $91008$  (regroupement) (en) pour plus de détails.

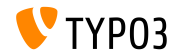

Éléments de la liste déroulante TCA (Tri)

- L'option sort0rders pour les champs liste TCA est ajoutée.
- Elle permet le tri des éléments statiques du TCA par valeur ou libellé. m.
- Voir fonctionnalité 91008 (tri) (en) pour plus de détails

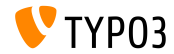

GeneralUtility

- Le troisième argument de la méthode callUserFunction() doit être un objet ou null.
- Toute autre données passée à l'argument \$ref génère un avertissement E\_USER\_DEPRECATED.

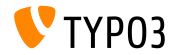

#### **TypoScriptFrontendController**

#### ■ Ces propriétés sont marquées **interne** :

- TypoScriptFrontendController->sPre
- TypoScriptFrontendController->pSetup
- TypoScriptFrontendController->all
- TypoScriptFrontendController->additionalJavaScript
- TypoScriptFrontendController->additionalCSS
- TypoScriptFrontendController->JSCode
- TypoScriptFrontendController->inlineJS
- TypoScriptFrontendController->indexedDocTitle
- Cette méthode est marquée **interne** :
	- TypoScriptFrontendController->setJS()

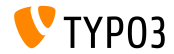

#### **LinkViewHelpers et UriViewHelpers**

#### $\blacksquare$  L'argument language est ajouté à ces ViewHelpers :

- <f:link.typolink>
- <f:link.page>
- <f:uri.typolink>
- <f:uri.page>
- Cette argument cible la traduction d'une page.

### Exemple (ID de langue  $3$ ) :

```
Go to the
<f:link.page pageUid="42" language="3">french version</f:link.page>
of the "Contact Us" page.
```
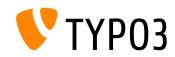

#### **LinkViewHelpers et UriViewHelpers**

- Lorsque l'API AssetCollector est utilisée, les ressources CSS et JavaScript peuvent être transformées avant l'envoi si besoin.
- $\blacksquare$  Ces deux événements sont déclenchés dans ce but :
	- TYPO3\CMS\Core\Page\Event\BeforeStylesheetsRenderingEvent
	- TYPO3\CMS\Core\Page\Event\BeforeJavaScriptsRenderingEvent
- Voir le [journal des changements \(en\)](https://docs.typo3.org/c/typo3/cms-core/master/en-us/Changelog/10.4/Feature-90899-IntroduceAssetPreRenderingEvents.html) pour plus d'informations, des exemples et des notes supplémentaires.

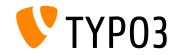

## <span id="page-34-0"></span>Chapitre 4 : **Fonctions dépréciées et retirées**

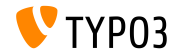

TYPO3 Version 10.4 - What's New

### **GeneralUtility (1)**

#### **Examéthodes de GeneralUtility sont marquées dépréciées** :

- GeneralUtility::IPv6Hex2Bin()
- GeneralUtility::IPv6Bin2Hex()
- GeneralUtility::compressIPv6()
- GeneralUtility::milliseconds()
- GeneralUtility::linkThisUrl()
- GeneralUtility::flushDirectory()
- Utiliser les arguments autre que l'URL dans GeneralUtility::getUrl() est marqué **déprécié**. (sont inclus : \$includeHeader, \$requestHeaders, et \$report)

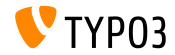

**GeneralUtility (2)**

- Gette méthode est retirée de la classe GeneralUtility : GeneralUtility::isRunningOnCgiServerApi().
- $\blacksquare$  Elle est remplacée par l'appel suivant : Environment::isRunningOnCgiServer().

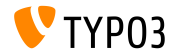

#### **Fonctionnalité LanguageService**

Changements de LanguageService (aussi connu sous \$GLOBALS [LANG]).

- La visibilité des méthodes suivantes a changé :
	- LanguageService->LL\_files\_cache(devenue protected) ٠
	- LanguageService->LL\_labels\_cache (devenue protected)
	- LanguageService->getLLL() (devenue protected)
	- LanguageService->debugLL() (devenue protected)
- Cette méthode est marquée **dépréciée** :
	- LanguageService->getLabelsWithPrefix()
- Cette méthode est marquée **interne** :
	- LanguageService->loadSingleTableDescription()

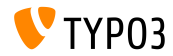

#### **Bibliothèques et classes internes**

- Les bibliothèques internes suivantes sont retirées : m.
	- "bootstrap-slider"
	- "¡Query.datatables"
- La classe interne TYPO3\CMS\Extbase\Domain\Model\FileMount est marquée dépréciée.
- $\triangleright$  Rappel : Les auteurs d'extensions ne devraient jamais utiliser de bibliothèque qui ne soit par marquée comme API publique.

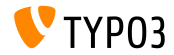

#### **ContentObjectRenderer**

#### ■ Ces hooks sont marqués **dépréciés** :

\$GLOBALS['TYPO3\_CONF\_VARS']['SC\_OPTIONS']['tslib/class.tslib\_content.php']...

- $\blacksquare$  ['cObjTypeAndClass']
- ['c0bjTypeAndClassDefault']
- ['extLinkATagParamsHandler']
- ['typolinkLinkHandler']
- Ces méthodes sont marquées dépréciées :
	- $\blacksquare$  cImage()
	- getBorderAttr()
	- getImageTagTemplate()
	- getImageSourceCollection()
	- $\blacksquare$  linkWrap()
	- getAltParam()

(elles ont été déplacées dans la classe ImageContentObject)

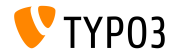

#### **ViewHelper Fluid AutoComplete**

- Le ViewHelper Fluid <f: widget.autocomplete> et le contrôleur lié sont marqués dépréciés.
- Vous devez agir si vous utilisez ou étendez les éléments suivants :
	- TYP03\CMS\Fluid\ViewHelpers\Widget\AutocompleteViewHelper
	- TYP03\CMS\Fluid\ViewHelpers\Widget\Controller\AutocompleteController

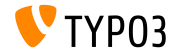

#### Modèles FileCollection

#### ■ Ces modèles de FileCollection sont marqués dépréciés :

- TYP03\CMS\Extbase\Domain\Model\StaticFileCollection
- TYP03\CMS\Extbase\Domain\Model\FolderBasedFileCollection
- TYPO3\CMS\Extbase\Domain\Model\AbstractFileCollection
- TYP03\CMS\Extbase\Property\TypeConverter\StaticFileCollectionConverter
- TYP03\CMS\Extbase\Property\TypeConverter\FolderBasedFileCollectionConverter
- TYPO3\CMS\Extbase\Property\TypeConverter\AbstractFileCollectionConverter

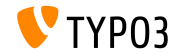

#### **Extbase SignalSlot Dispatcher**

- Pendant le développement de TYPO3 v10 ces derniers mois, tous les signaux Extbase fournis par TYPO3 ont été migrés en événements PSR-14.
- Le « SignalSlot Dispatcher » d'Extbase est marqué **déprécié**.
- Il est conseillé aux développeurs d'extension de migrer vers les ÈvÈnements PSR-14 et les Ècouteurs d'ÈvÈnement.

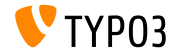

### **APT FileNameValidator**

- La logique de validation du nom de fichier à la création (envoie) ou au renommage est transférée sous l'API FileNameValidator : TYP03\CMS\Core\Resource\Security\FileNameValidator
- $\blacksquare$  Options de migration :

```
11 ANCIFN-
GeneralUtility::verifyFilenameAgainstDenyPattern($filename)
// NOIIVEAU~
GeneralUtility::makeInstance(FileNameValidator::class)->isValid($filename)
// ANCIEN~:
```
FILE DENY PATTERN DEFAULT  $11$  NOIIVE AII~ FileNameValidator::DEFAULT FILE DENY PATTERN

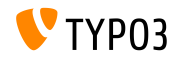

#### **EXT:felogin hooks**

- L'ensemble des hooks de EXT: felogin sont désactivés et seront retirés de TYP03 v11 :
	- SLOBALS['TYPO3 CONF VARS']['EXTCONF']['felogin']['beforeRedirect']
	- SCLOBALS['TYPO3\_CONF\_VARS']['EXTCONF']['felogin']['postProcContent']
	- \$GLOBALS['TYPO3 CONF VARS']['EXTCONF']['felogin']['password\_changed']
	- \$GLOBALS['TYPO3\_CONF\_VARS']['EXTCONF']['felogin']['forgotPasswordMail']
	- \$GLOBALS['TYPO3 CONF VARS']['EXTCONF']['felogin']['login confirmed']
	- \$GLOBALS['TYPO3 CONF VARS']['EXTCONF']['felogin']['login error']
	- \$GLOBALS['TYPO3\_CONF\_VARS']['EXTCONF']['felogin']['loginFormOnSubmitFuncs']
	- SLOBALS ['TYPO3 CONF VARS'] ['EXTCONF'] ['felogin'] ['logout confirmed']

 $\blacksquare$  Voir le journal des changements (en) pour les options de migration.

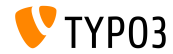

# <span id="page-45-0"></span>Chapitre 5 : **Sources et Auteurs**

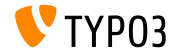

TYPO3 Version 10.4 - What's New

### **[Sources et Auteurs](#page-45-0)**

#### **Sources**

#### Actualités TYPO3 :

■ <https://typo3.org/project/news/>

#### **Informations des sorties :**

- [https://get.typo3.org/release-notes/10.x/TYPO3\\_CMS\\_10.4.0](https://get.typo3.org/release-notes/10.x/TYPO3_CMS_10.4.0)
- TYP03 v10 ChangeLog
- typo3/sysext/core/Documentation/Changelog/10.4/\*

### **Suivi des anomalies TYPO3 :**

■ <https://forge.typo3.org/projects/typo3cms-core>

#### **DÈpÙts Git de TYPO3 et Fluid :**

- <https://git.typo3.org/Packages/TYPO3.CMS.git>
- https://github.com/TYP03/Fluid

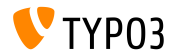

### **…quipe TYPO3 CMS What's New :**

Paul Blondiaux, Pierrick Caillon, Andreas Fießer, Richard Haeser, Jigal van Hemert, Henrietta Kucsovan, Corina Miron, Sinisa Mitrovic, Michael Schams and Roberto Torresani

<https://typo3.org/help/documentation/whats-new/>

Licensed under Creative Commons BY-NC-SA 3.0

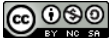

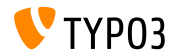

TYPO3 Version 10.4 - What's New